## Kalkulacija stvarne cene na radnom nalogu

Poslednja izmena 05/08/2022 9:20 am CEST

Kako da unesemo stvarnu cenu?

Na radnom nalogu se u slučaju izbora artikla tipa **Proizvod** ili **Poluproizvod** ukoliko u svom podešavanju imaju sastavnicu ona prikazuje u samom radnom nalogu ispod konkretnog proizvoda ili poluproizvoda.

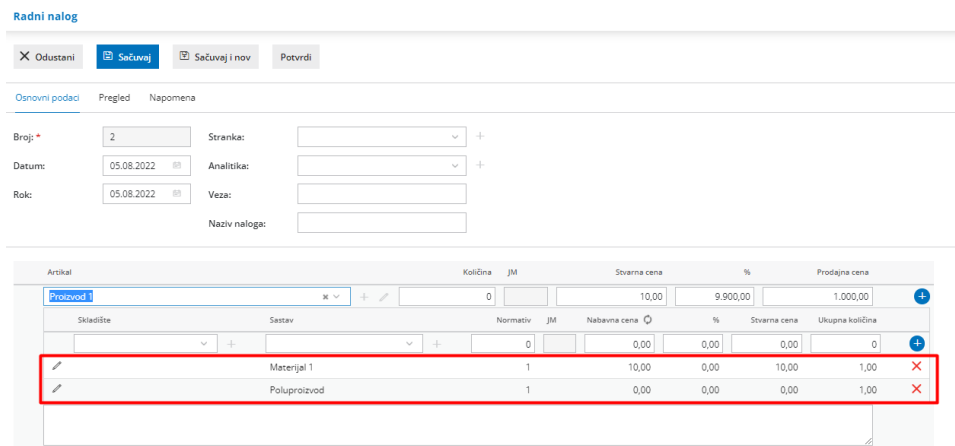

Na pregledu **Sastavnice**:

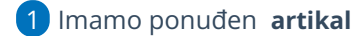

- 2 **Količinu**
- 3 Predlaže se **nabavna cena** iz zaliha na osnovu prometa zaliha
- 4 **U polju procenat možemo** upisati na primer % zavisnih troškova,
- povećavamo predloženu nabavnu cenu
- 5 Predlaže se **stvarna cena**

Napomena: Sve ove podatke možemo po potrebi ručno menjati ili u novom redu dodati još neki artikal u samoj sastavnici proizvoda ili poluproizvoda

Svi artikli u sastavnici se sabiraju u ukupnu **stvarnu vrednost i** predlažu u polju stvarna cena **proizvoda ili poluproizvoda** za koji unosimo sastavnicu na radnom nalogu.

**Dodate redove sastavnice uređujemo** tako što kliknemo na znak , **brišemo** tako što kliknemo na znak $\mathbb X$ .

**Nabavne cene** predložene iz zaliha možemo osvežiti klikom na **"Osveži nabavne cene"**, tako se nabavne cene osvežavaju na osnovu **prosečne cene** na zalihama.